# U-Prox ID DIGITAL PERSONAL MOBILE CREDENTIALS

### U-Prox SmartLine FOR NEW GENERATION OF READERS

- now the phone works as an access card
- convinient and safe
- security level is same as Mifare Plus SL3
- one identifier for doors and barriers
- NFC and 2.4 GHz radio as transmission technology
- can not be copied and moved to another smartphone
- works with any access control system

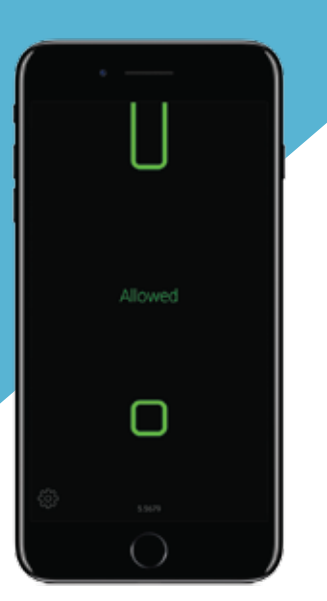

Digital personal mobile credential. It is processed and stored in the user's smartphone using the U-Prox Mobile ID application. It can be transferred over NFC and/or 2.4 GHz radio between the reader and the smartphone.

### **U-Prox Mobile ID**

Free mobile application **U-Prox Mobile ID** receives, stores and transmits mobile credentials U-Prox ID between the reader and the smartphone.

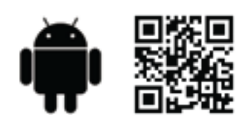

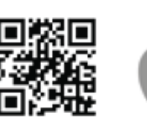

## **How it works**

iOS and Android over 2.4 GHz radio

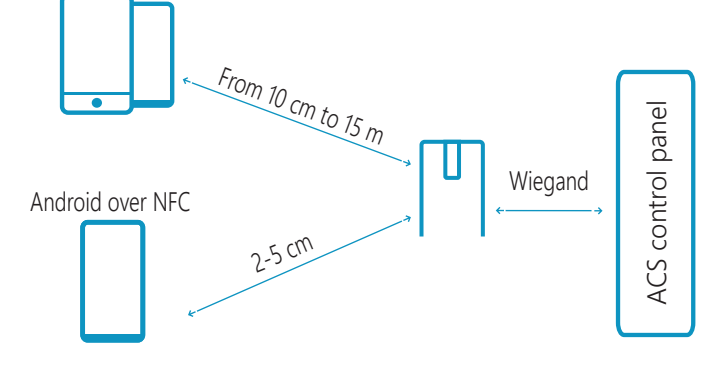

## **2.4 GHz radio operating modes**

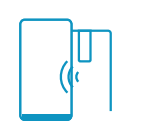

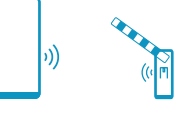

Proximity-Door Reader activates by the presence sensor. Read range 5-10 cm

Door Reader is always active. Read range 50-60 cm

Gate/Barrier Reader is always active. Read range 1 - 15 m

### **How to user receive U-Prox ID**

**By QR code**

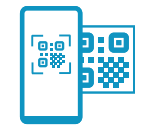

The user reads a one-time QR code or loads it from a graphic file to U-Prox Mobile ID application.

Using the information (link) from this QR-code, the application gets a unique mobile credential from the bank of credentials on the cloud server.

#### **From U-Prox Desktop over 2.4 GHz radio**

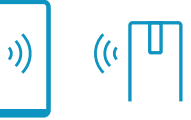

1. The system administrator switches U-Prox Desktop into "issure mobile credentials" mode.

2. The user runs the U-Prox Mobile ID app, clicks "Get ID from U-Prox Desktop" and brings the smartphone to U-Prox Desktop.

3. Desktop issues a unique mobile credential and marks it as issued.

#### **From U-Prox Desktop by E-Mail**

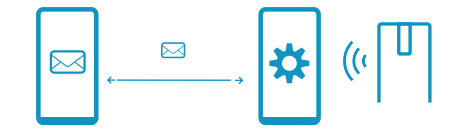

1. User from U-Prox Mobile sends an e-mail request to receive U-Prox ID to ACS administrator. A special link will be created in the text.

2. Administrator receives the letter, then clicks this link in the e-mail and loads the request data into its engineering application.

3. Next, the administrator takes U-Prox Desktop into the "issure mobile credentials" and connects to it with engineering applications.

4. Administrator processes the request, obtains credential from U-Prox Desktop and sends it by e-mail to user in the engineering application.

5. User opens the link from the e-mail with U-Prox Mobile ID app and obtain mobile credential U-Prox ID.

#### U-Prox SmartLine NEW GENERATION OF

# **Distribution of mobile credentials. QR codes**

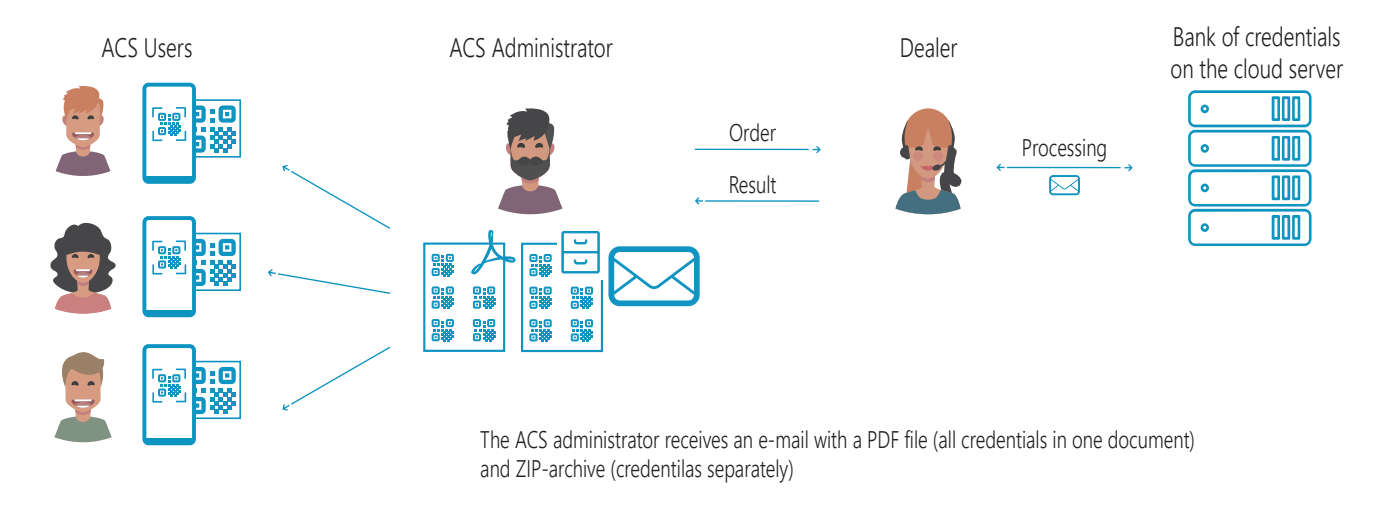

## **Distribution of mobile credentials for U-Prox Desktop**

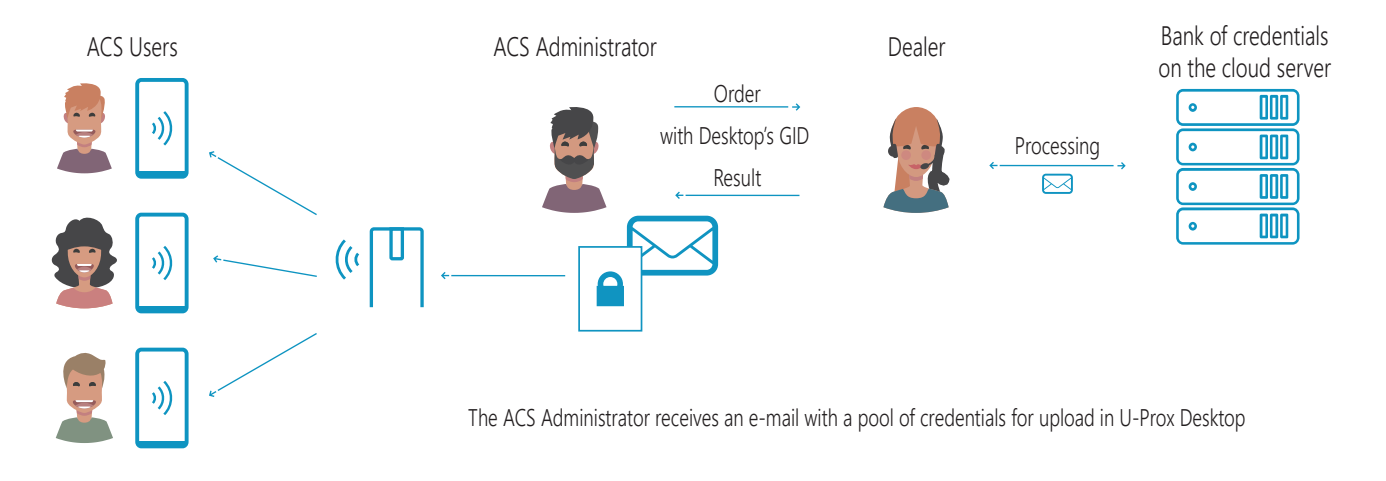

# **Mobile credentials' security**

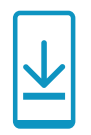

Binding to the device When receiving, mobile credential binds to UGID of app installed on the device

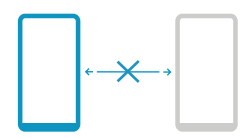

Can not be copied Unable to copy or clone mobile credentials

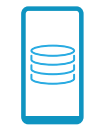

Secure storage Mobile credential is stored in a container encrypted with a 256-bit key.

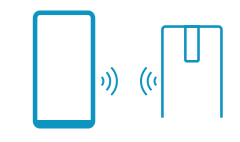

Secure transfer The container with mobile credential is transmitted via 2.4 GHz radio or NFC with a crypto- and imitation-resistant protocol

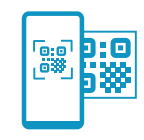

Secure remote issuing One-time links into e-mail, one-time QR codes for mobile credential's activation

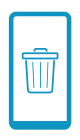

Life cycle After uninstalling the application or resetting the smartphone to factory settings, mobile credential will be removed